# HP Universal CMDB

Pour les Systèmes d'exploitation Windows et Red Hat Enterprise Linux

Version du logiciel : 10.00

<span id="page-0-0"></span>Notes de publication

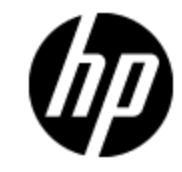

Date de publication du document : Juin 2012 Date de lancement du logiciel : Juin 2012

# **Mentions légales**

# **Garantie**

Les seules garanties applicables aux produits et services HP sont celles figurant dans les déclarations de garantie expresse accompagnant les dits produits et services. Aucun terme de ce document ne peut être interprété comme constituant une garantie supplémentaire. HP ne peut en aucun cas être tenu pour responsable des erreurs ou omissions techniques ou rédactionnelles du présent document.

Les informations contenues dans le présent document sont susceptibles d'être modifiées sans préavis.

# **Légende de restriction des droits**

Logiciel confidentiel. Licence HP valide requise pour la détention, l'utilisation ou la copie. En accord avec les articles FAR 12.211 et 12.212, les logiciels informatiques, la documentation des logiciels et les informations techniques commerciales sont concédés au gouvernement américain sous licence commerciale standard du fournisseur.

# **Copyright**

© Copyright 2002 - 2012 Hewlett-Packard Development Company, L.P.

# **Marques**

Adobe™ est une marque de Adobe Systems Incorporated.

Microsoft® et Windows® sont des marques déposées de Microsoft Corporation aux États-Unis.

UNIX® est une marque déposée de The Open Group.

# **Mises à jour de la documentation**

La page de titre du présent document contient les informations d'identifications suivantes :

- le numéro de version du logiciel ;
- la date de publication du document, qui change à chaque mise à jour de ce dernier ;
- $\bullet$  la date de publication du logiciel.

Pour obtenir les dernières mises à jour ou vérifier que vous disposez de l'édition la plus récente d'un document, accédez à la page :

#### **http://h20230.www2.hp.com/selfsolve/manuals**

Pour accéder à ce site, vous devez créer un compte HP Passport et vous connecter comme tel. Pour obtenir un identifiant HP Passport, accédez à l'adresse :

#### **http://h20229.www2.hp.com/passport-registration.html**

Vous pouvez également cliquer sur le lien **New users - please register** dans la page de connexion de HP Passport.

En vous abonnant au service d'assistance du produit approprié, vous recevrez en outre les dernières mises à jour ou les nouvelles éditions. Pour plus d'informations, contactez votre revendeur HP.

# **Assistance**

Visitez le site d'assistance HP Software à l'adresse :

#### **http://www.hp.com/go/hpsoftwaresupport**

Ce site fournit les informations de contact et les détails sur les offres de produits, de services et d'assistance HP Software.

L'assistance en ligne de HP Software propose des fonctions de résolution autonome. Le site constitue un moyen efficace d'accéder aux outils interactifs d'assistance technique nécessaires à la gestion de votre activité. En tant que client privilégié de l'assistance, vous pouvez depuis ce site :

- rechercher des documents de connaissances présentant un réel intérêt ;
- soumettre et suivre des demandes d'assistance et des demandes d'améliorations ;
- $\bullet$  télécharger des correctifs logiciels ;
- **e** gérer des contrats d'assistance ;
- **e** rechercher des contacts de l'assistance HP ;
- **.** consulter les informations sur les services disponibles ;
- participer à des discussions avec d'autres utilisateurs d'un même logiciel ;
- rechercher des cours de formation sur les logiciels et vous y inscrire.

Pour accéder à la plupart des offres d'assistance, vous devez vous enregistrer en tant qu'utilisateur disposant d'un compte HP Passport et vous identifier comme tel. De nombreuses offres nécessitent en outre un contrat d'assistance. Pour obtenir un identifiant HP Passport, accédez à l'adresse suivante :

#### **http://h20229.www2.hp.com/passport-registration.html**

Les informations relatives aux niveaux d'accès sont détaillées à l'adresse suivante :

**http://h20230.www2.hp.com/new\_access\_levels.jsp**

<span id="page-4-0"></span>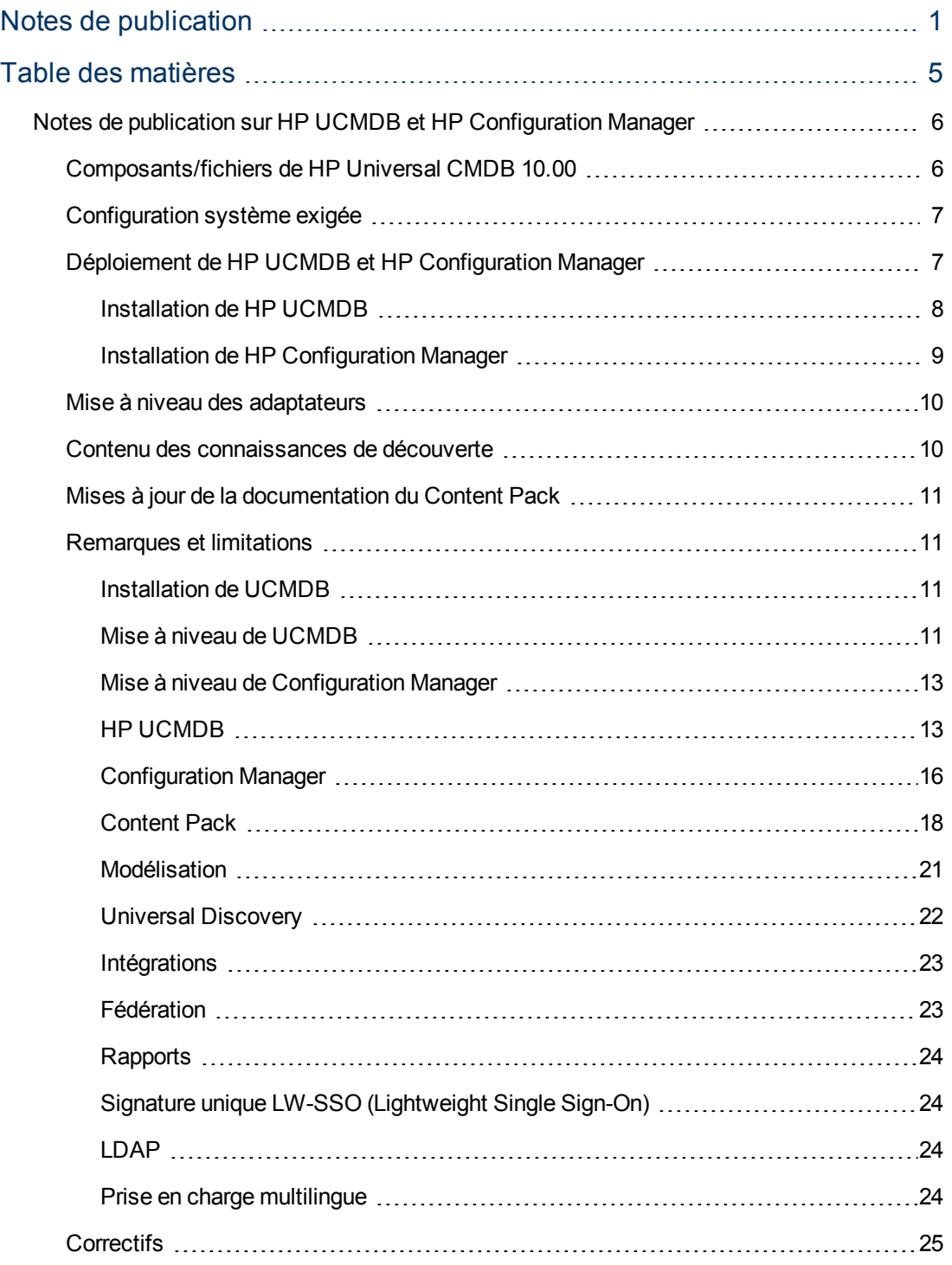

# <span id="page-5-0"></span>**Notes de publication sur HP UCMDB et HP Configuration Manager**

<span id="page-5-1"></span>Ce fichier fournit des informations relatives à HP Universal CMDB (UCMDB) version 10.00 et à HP Configuration Manager version 10.00.

## **Composants/fichiers de HP Universal CMDB 10.00**

HP UCMDB 10.00 comprend 2 DVD incluant les composants/fichiers suivants :

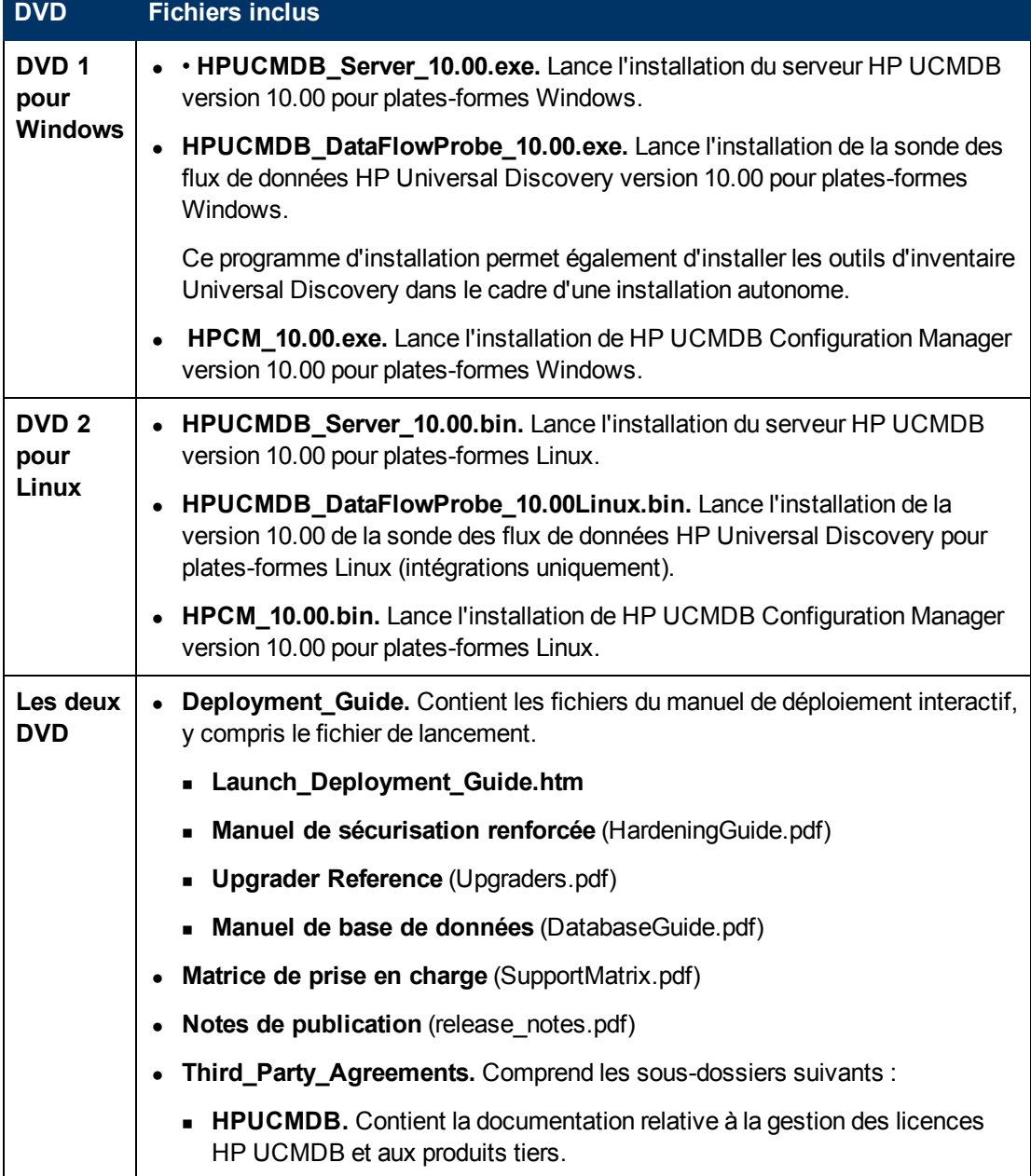

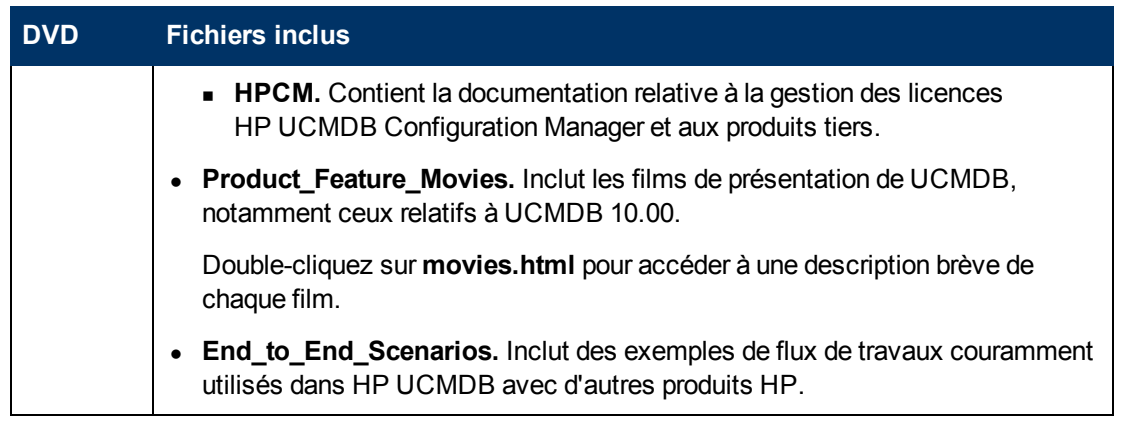

**Remarque :** Le Content Pack 11 d'intégration et de découverte et UCMDB Browser 1.7 sont inclus dans UCMDB version 10.00.

# <span id="page-6-0"></span>**Configuration système exigée**

Pour la liste des composants requis, voir le Document *Matrice de prise en charge HP Universal CMDB* disponible dans le dossier racine du DVD d'installation de HP Universal CMDB.

#### **Remarque :**

- Si vous utilisez une version d'Oracle antérieure à 10.2.0.5, vous devez appliquer le correctif Oracle qui résout l'erreur Oracle n° 5866410. Pour plus d'informations relatives à cette erreur, connectez-vous au site Web d'Oracle.
- Si vous utiliser une version d'Oracle, UCMDB 10.00 inclut certaines améliorations liées aux performances des déploiements Oracle. Pour en bénéficier, accordez l'autorisation suivante au schéma Oracle :
	- <sup>n</sup> **grant create type to <nom\_schéma\_cmdb>**

## <span id="page-6-1"></span>**Déploiement de HP UCMDB et HP Configuration Manager**

Les instructions de déploiement de UCMDB et Configuration Manager sont décrites dans le *Manuel de déploiement HP Universal CMDB* interactif.

Pour accéder à ce manuel, ouvrez le fichier **Deployment\_Guide\Launch\_Deployment\_ Guide.htm** inclus dans le répertoire d'installation du DVD d'installation de UCMDB.

**Remarque :** Vous pouvez afficher votre document personnalisé ou l'imprimer.

- L'affichage du document personnalisé est géré par tous les navigateurs pris en charge par UCMDB.
- <sup>l</sup> Si vous avez installé un pilote d'impression PDF sur votre ordinateur, cliquez sur **Imprimer**

pour créer les documents PDF personnalisés en fonction de vos sélections. Les pilotes d'impression PDF sont disponibles auprès de nombreux fournisseurs tiers ou Open Source.

### <span id="page-7-0"></span>**Installation de HP UCMDB**

Choisissez l'une des procédures suivantes pour installer UCMDB en fonction de votre déploiement en cours :

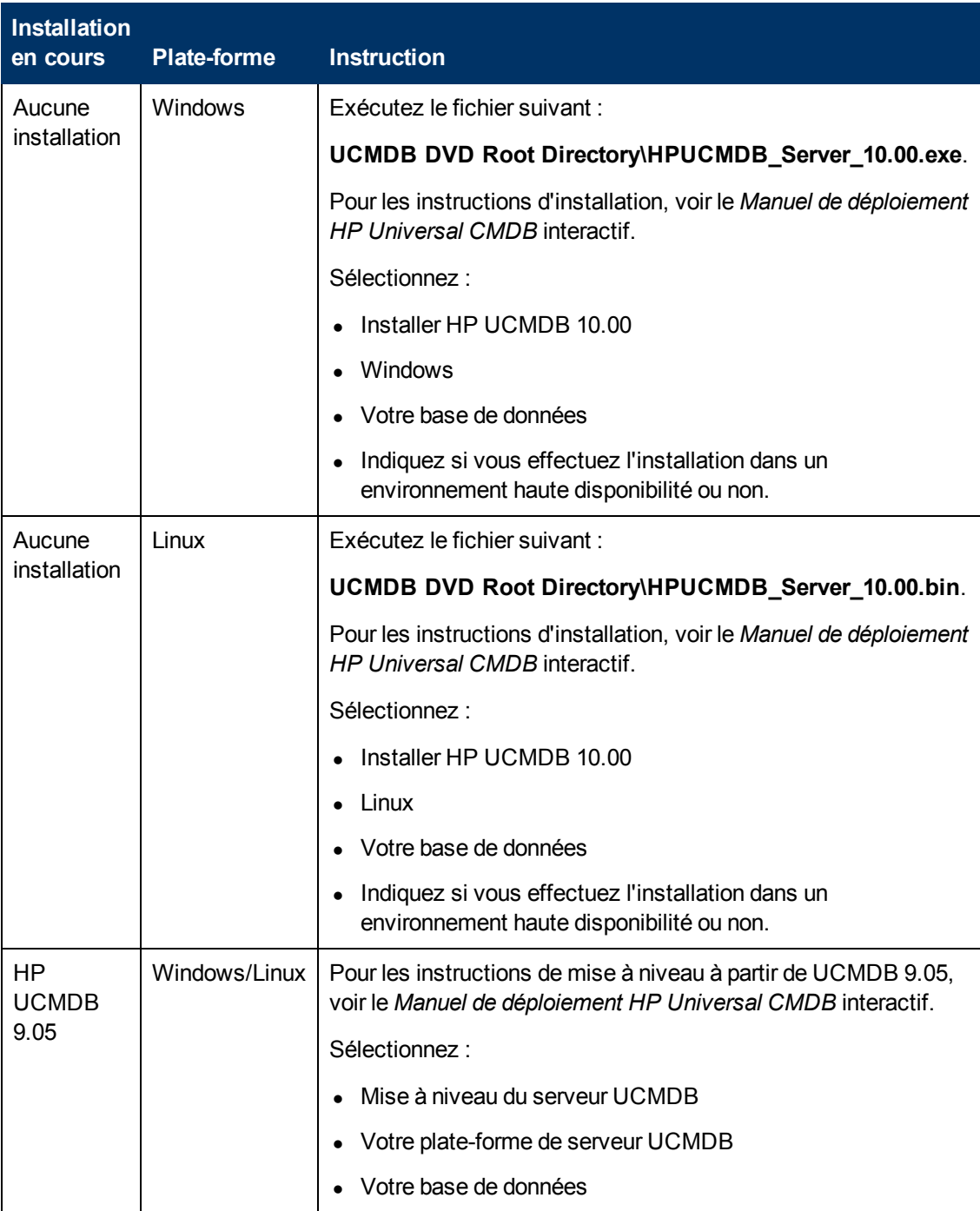

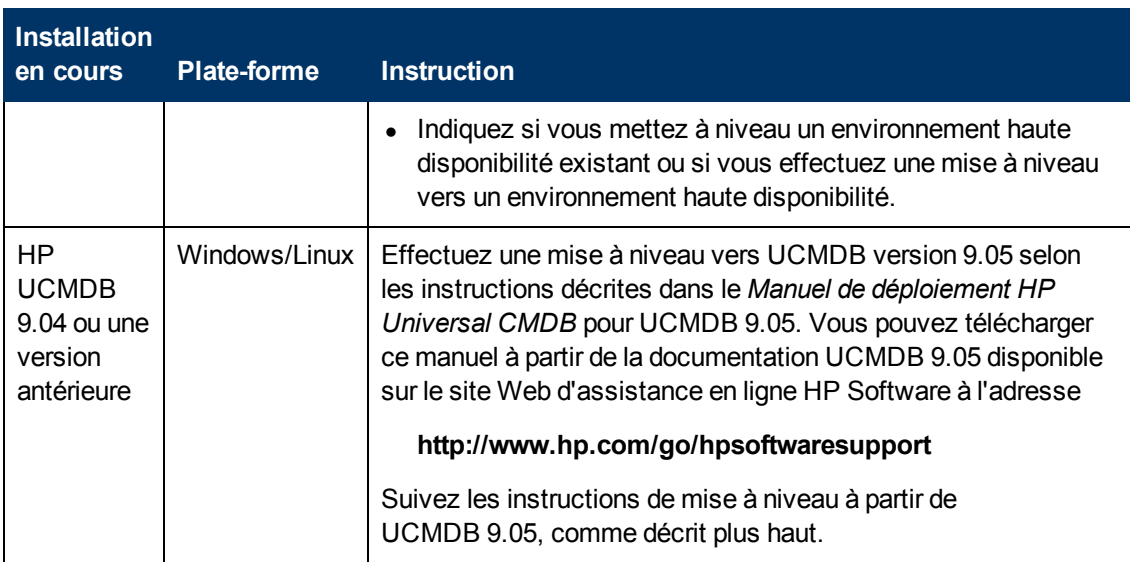

### <span id="page-8-0"></span>**Installation de HP Configuration Manager**

Choisissez l'une des procédures suivantes pour installer Configuration Manager en fonction de votre déploiement en cours :

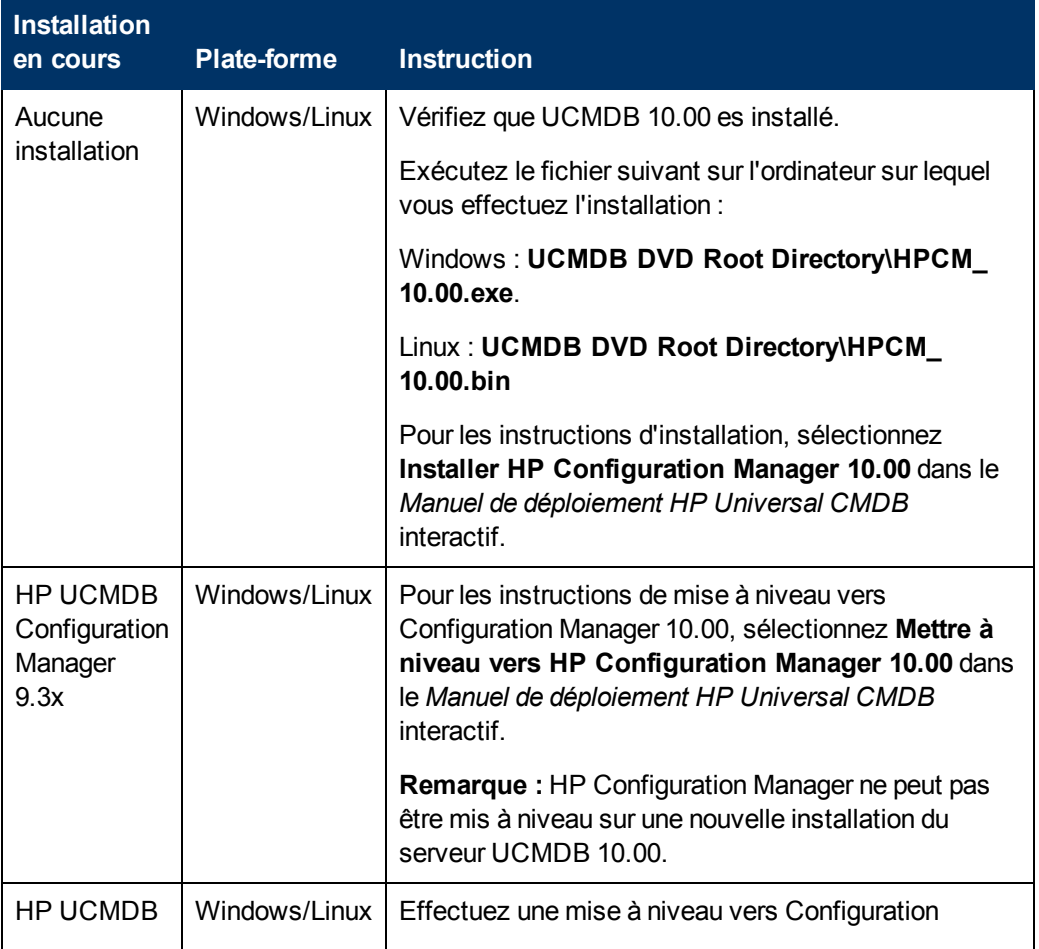

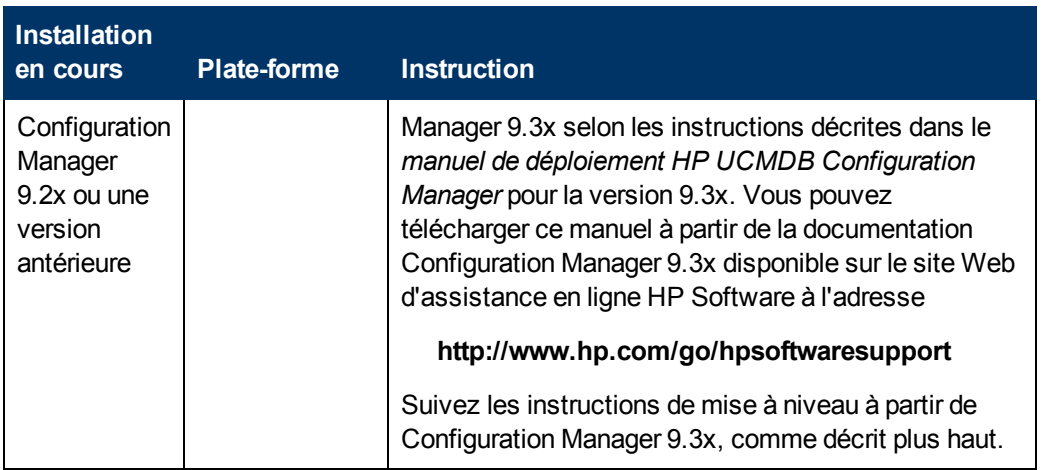

## <span id="page-9-0"></span>**Mise à niveau des adaptateurs**

Pour tous les adaptateurs prêts à l'emploi : si vous avez modifié une configuration d'adaptateur dans une version précédente, il est vivement recommandé d'enregistrer toutes les fichiers d'adaptateur à partir de cette version et d'effectuer à nouveau les modifications dans les fichiers d'adaptateur de la version 10.00.

## <span id="page-9-1"></span>**Contenu des connaissances de découverte**

Les mises à jour du contenu des connaissances de découverte sont publiées régulièrement par Hewlett-Packard et contiennent les fichiers de contenu des règles de découverte et d'index de logiciels (Software Application Index, SAI). Toutes les mises à jour incluses dans les mises à jour du contenu HP Discovery and Dependency Mapping Inventory sont également incluses dans Universal Discovery.

Les règles de découverte contiennent des informations qui permettent d'identifier les périphériques matériels dans votre environnement. Elles déterminent le système d'exploitation, l'application, la famille et le modèle du périphérique. Le moteur de règles de découverte affecte alors un type de périphérique à votre modèle de périphérique.

Les fichiers SAI contiennent des informations qui permettent d'identifier les applications sur un nœud de découverte. Universal Discovery utilise différentes techniques de reconnaissance d'application logicielle installée, notamment la reconnaissance basée sur des fichiers, les données de version et la reconnaissance basée sur les règles des packages installés. Les données nécessaires à l'exécution de cette reconnaissance sont stockées dans les fichiers de la bibliothèque d'applications (SAI).

Le contenu publié dernièrement et inclus dans cette version de Universal Discovery est disponible sur le site Web de la communauté Universal Discovery (https://hpln.hp.com//group/universaldiscovery/) de HP Live Network.

**Remarque :** Vous devez fournir un nom d'utilisateur et un mot de passe HP Passport pour vous connecter à ce site.

## <span id="page-10-0"></span>**Mises à jour de la documentation du Content Pack**

Pour consulter les dernières versions des documents appropriés, accédez aux

URL suivantes :

- <sup>l</sup> **<http://NOM\_SERVEUR:PORT/ucmdb-ui>/docs/DDMContent.jsp** Manuel du Content Pack d'intégration et de découverte
- <span id="page-10-1"></span><sup>l</sup> **<http://NOM\_SERVEUR:PORT/ucmdb-ui>/docs/permissions.jsp** – Document relatif aux autorisations

### **Remarques et limitations**

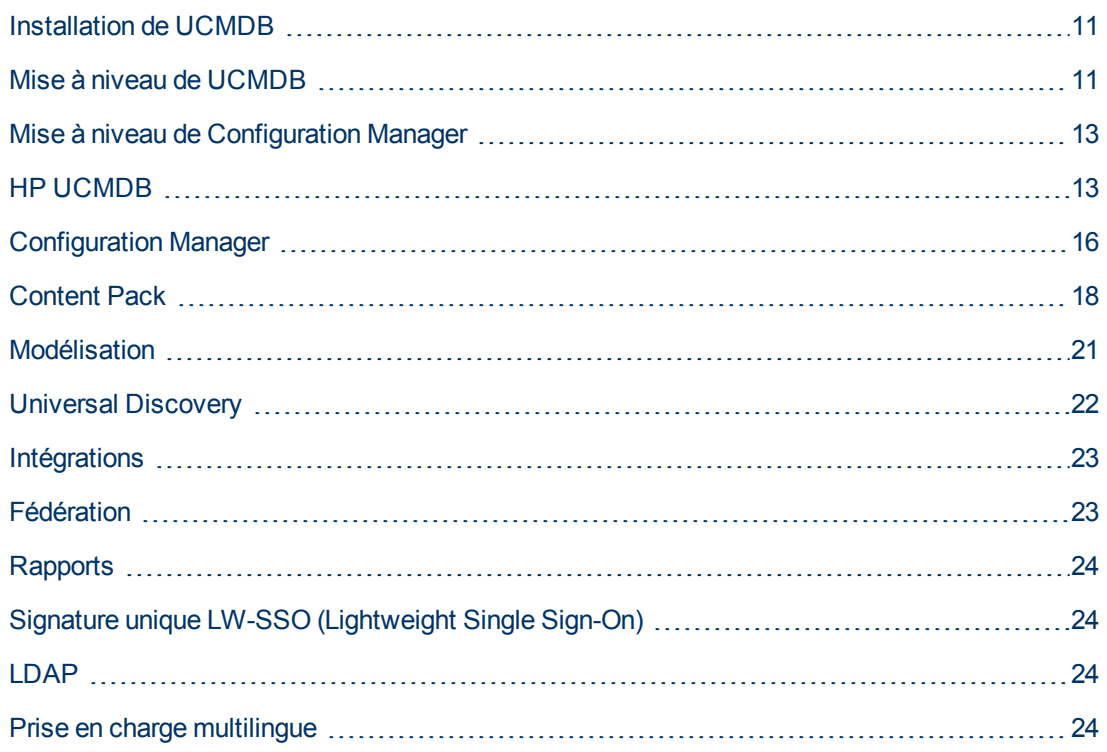

#### <span id="page-10-2"></span>**Installation de UCMDB**

• Vous ne pouvez pas modifier le mot de passe par défaut des utilisateurs pendant l'installation (par exemple, celui de l'administrateur système ou de l'utilisateur d'intégration). Utilisez la console JMX pour modifier le mot de passe.

#### <span id="page-10-3"></span>**Mise à niveau de UCMDB**

• Lors d'une mise à niveau vers la version 10.0, tous les instantanés plus anciens que la période définie pour l'enregistrement de l'historique (valeur par défaut de 3 mois définie dans le paramètre d'infrastructure **Mois d'historique à enregistrer**) sont supprimés. Tous les rapports personnalisés basés sur ces instantanés seront vides.

- Lors d'une mise à niveau vers la version 10.00, si des modifications ont été apportées à un type de CI dans une version antérieure de UCMDB, de nouvelles fonctions peuvent manquer dans le menu contextuel des CI du même type ou de ses descendants dans le Gestionnaire de l'Univers IT. Dans ce cas, modifiez le menu lié à ce type de CI et ajoutez les fonctions manquantes.
- Lors d'une mise à niveau de la version 9.x vers la version 10.00, les préférences d'un utilisateur supprimé ne sont pas supprimées. Des avertissements apparaissent dans le journal et la mise à niveau est exécutée sans erreur.
- Lors d'une mise à niveau, vous risquez d'obtenir une exception de violation UNIQUE\_INDEX dans l'attribut de chemin du type de CI des modules de découverte. Dans les versions précédentes, la colonne pouvait contenir des doublons alors que dans la nouvelle version, elle contient un qualificatif UNIQUE\_INDEX. Le message signifie qu'il existait des doublons et que le qualificatif n'a pas été ajouté.
- Content Pack 11.00 est la version minimum de Content Pack prise en charge pour UCMDB 10.00, et elle est installée automatiquement avec UCMDB 10.00.

**Remarque :** À partir du Content Pack 9.01, toutes les intégrations Jython du Panneau de configuration de la découverte ont été déplacées vers le Studio d'intégration. Si l'un de ces travaux d'intégration est actif pendant que vous installaez UCMDB 10.00 avec le Content Pack 11.00, l'adaptateur ne sera pas converti en adaptateur d'intégration et l'intégration continuera de fonctionner à partir du Panneau de configuration de la découverte.

• Dans le Content Pack 11.00 installé avec UCMDB 10.00, certains travaux de découvertes ont été renommés et certains paramètres et options de planification ont été mis à jour. Lors de la mise à niveau vers UCMDB 10.00, ces modifications ne sont pas effectuées. Pour les afficher, vous devez déployer les packages manuellement. Pour plus d'informations sur le déploiement manuel des packages, voir le *Manuel d'administration HP Universal CMDB*.

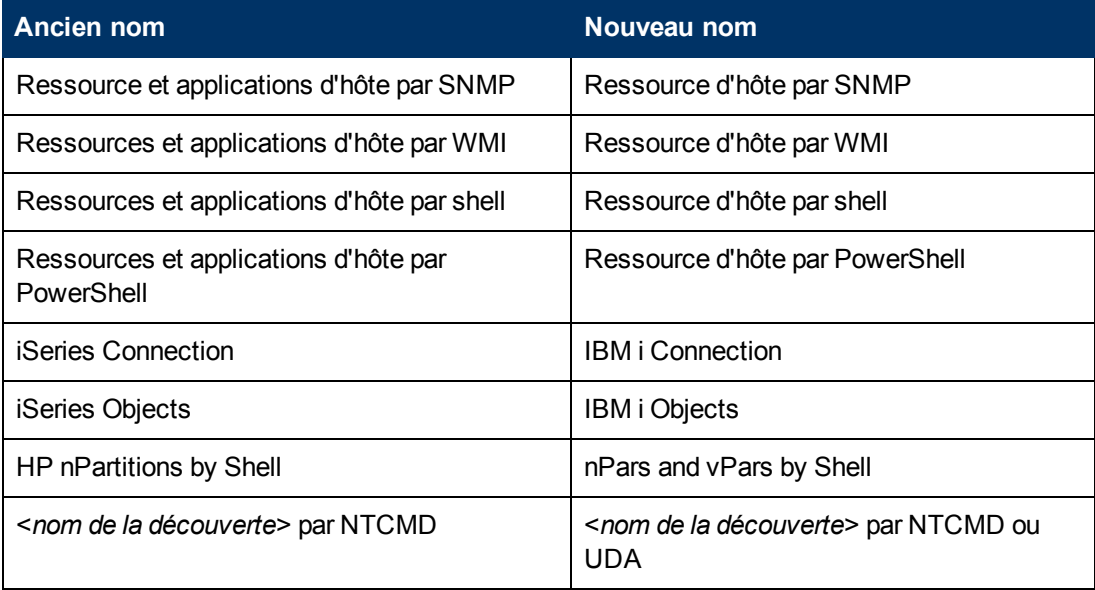

#### <span id="page-12-0"></span>**Mise à niveau de Configuration Manager**

- Consultez les instructions suivantes avant de mettre à niveau la version 9.3x vers la version 10.00 :
	- a. Procédez comme suit :
		- o Sauvegardez le dossier d'installation de Configuration Manager version 9.3x.
		- o Sauvegardez la base de données de Configuration Manager version 9.3x.
		- o Sauvegardez l'entrée suivante du Registre Windows :

```
HKEY_LOCAL_MACHINE\SOFTWARE\Microsoft\Windows\CurrentVersion
\Uninstall\HP Universal CMDB Configuration Manager 9.30
```
o Exécutez la commande SQL suivante dans la base de données de Configuration Manager :

```
UPDATE CCM CONFIGURATION SETS SET NAME = REPLACE(NAME, ' ',
'_')
```
- b. **Problème.** La mise à niveau vers la version 10.00 a échoué. Pour restaurer la version 9.3x, procédez comme suit :
	- o Désinstallez la version 10.00 de Configuration Manager.
	- o Restaurez dans son emplacement d'origine le dossier d'installation de la version 9.3x de Configuration Manager (sauvegardée avant la mise à niveau)
	- o Restaurez la base de données (celle sauvegardée avant la mise à niveau).
	- o Importez l'entrée du Registre Windows (celle sauvegardée avant la mise à niveau).
- Vous ne pouvez pas vous connecter à Configuration Manager après une mise à niveau vers la version 10.00. Pour résoudre ce problème, videz le cache de votre navigateur et redémarrez le serveur de Configuration Manager.
- Après une mise à niveau vers la version 10.00, vous ne pouvez ouvrir le module Administration si vous utiliser le navigateur Google Chrome. Pour résoudre ce problème, videz le cache de votre navigateur et effacez toutes les données de consultation.
- Toutes les définitions personnalisées de mise en page de la topologie (y compris la numérotation des couches) sont réinitialisées après une mise à niveau.

#### <span id="page-12-1"></span>**HP UCMDB**

- Après une mise à niveau côté client vers les mises à jour 2 ou 3 de Java 7, les champs de texte des boîtes de dialogue ne sont pas actives et l'utilisateur doit cliquer dessus manuellement pour les activer. Cette limite concerne les navigateurs Internet Explorer et Firefox, mais pas le navigateur Google Chrome.
- Dans un environnement haute disponibilité, vous devez effacer les données de HP Integration Service avant de l'exécuter en cas de basculement vers l'autre cluster UCMDB. Pour effacer les données, exécutez **..\UCMDB\UCMDBServer\integrations\tools\clearProbeData.bat**.
- Lors de l'utilisation de UCMDB installé avec Microsoft SQL Server, le classement est extrait de la valeur par défaut de la base de données et non de la configuration UCMDB. Vous devez vérifier que le paramètre de classement de la base de données correspond au classement défini dans UCMDB.
- Le module System Health n'est pas disponible dans UCMDB 10.00.
- Lorsqu'un utilisateur non administrateur crée un rapport de comparaison des instantanés dans un environnement multi-sociétés, la colonne **Taille** affiche une valeur incorrecte.
- Le serveur UCMDB peut ne pas démarrer correctement lorsque des valeurs élevées ont été définies pour le paramètre Nombre maximum de CI dans la vue pris en charge pour une nouvelle découverte dans le Gestionnaire des paramètres d'infrastructure.
- Dans les modules Gestionnaire des enrichissements, Gestionnaire des analyses d'impact et Gestionnaire des types de CI, l'image résultante n'affiche pas les noms de relation lorsque vous sélectionnez plusieurs types de CI et leurs relations de connexion et que vous cliquez sur Exporter la carte vers l'image avec l'option Objets sélectionnés activée.
- $\bullet$  Il est possible de modifier les types de CI même s'ils sont affectés au qualificatif READ\_ONLY\_ CLASS.
- L'outil Instantané ne peut pas effectuer de capture d'écran lorsque UCMDB Browser est exécuté dans un environnement multi-affichages.
- Le bouton Effacer le filtre de la boîte de dialogue Liste des travaux (pour les rapports et instantanés planifiés) ne fonctionne pas correctement.
- Lors de la création d'une règle d'impact dans le Gestionnaire des analyses d'impact, la règle créée peut être exécutée dans le Gestionnaire de l'Univers IT, même si la case à cocher UCMDB de la page Groupes de la règle d'impact de l'assistant n'est pas activée.
- <sup>l</sup> Si vous recevez le message d'erreur **Couldn't connect to database** (Impossible de se connecter à la base de données) ou **Error getting connection from pool** (Erreur lors de la tentative de connexion à partir du pool) dans le fichier **error.log** (qui se trouve dans le répertoire **C:\hp\UCMDB\UCMDBServer\runtime\log\**), procédez comme suit :
	- a. Ouvrez le fichier **connection\_pool.conf** (dans le répertoire **C:\hp\UCMDB\UCMDBServer\conf\**).
	- b. Ajoutez ou désactivez le paramètre suivant :

#### **maxPoolSize=100**

Le fichier **connection\_pool.conf** configure les propriétés liées au pool de connexion à la base de données. Son contenu par défaut est le suivant :

# DB Connection pool defaults. #maxPoolSize=100 #minPoolSize=2 #maxWaitForConnectionSec=10 # 0=FAIL, 1=BLOCK, 2=GROW #whenExhaustedAction=1

Vous pouvez configurer les éléments suivants :

- o Le nombre minimum et maximum de connexions dans le pool.
- o **whenExhaustedAction** : indique la mesure à prendre lors de la demande d'une nouvelle connexion alors que le pool ne contient aucune connexion disponible. Les valeurs valides sont l'échec, la mise en attente (BLOCK) ou l'ajout d'une nouvelle connexion au pool (GROW).
- o **maxWaitForConnectionSec** : indique le délai d'attente maximum lorsque le paramètre **whenExhaustedAction=BLOCK** est défini.
- Dans l'Univers IT, l'option Afficher le chemin composé est désactivé si vous cliquez sur un lien composé virtuel dans le volet Récupération des éléments associés.
- **·** L'outil **dbtool consistency** s'exécute sans qu'il soit annoncé par un message d'introduction ou d'avertissement. Par exemple, les utilisateurs ne reçoivent aucune instruction sur la sauvegarde des données ou l'arrêt du serveur avant l'exécution de cet outil. De plus, les schémas modifiés par l'outil ne sont pas répertoriés.
- L'API suivante a été ajoutée au sélecteur de CI pour obtenir les noms affichés et les noms de classe des CI à l'aide de Javascript :
	- String getSelectedCmdbObjectDisplayNames()
	- String getSelectedCmdbObjectClassNames()
- La nouvelle méthode retrieveAllActiveUsers() est à présent disponible dans la section UCMDB-UI:name=UCMDB Integration de la console JMX. Elle équivaut à la méthode getAllActiveUsers () qui était disponible dans UCMDB version 8.0x.
- Lors de l'affichage de la documentation en ligne de HP Universal CMDB dans Internet Explorer 8, l'affichage des listes numérotées ou alphabétiques peut être altéré.
- Dans UCMDB\_JavaAPI, la méthode Attribute#getDefaultValue() qui renvoyait des chaînes au format XML lorsqu'un attribut était du type chaîne ou liste d'entiers, renvoie à présent un ensemble d'objets de type chaîne ou entier.
- Les performances ont été améliorées dans l'adaptateur de base de données générique.
- Dans l'onglet Vues du Gestionnaire des sécurités, la requête dont dépend la vue est également supprimée lorsque l'autorisation Supprimer est définie et qu'une vue est supprimée.
- Lors de l'accès à UCMDB à l'aide d'un contexte racine, le lien de la page d'accueil de la documentation vers le manuel du Content Pack d'intégration et de découverte HP Universal CMDB au format PDF ne fonctionne pas toujours. Vous pouvez accéder au manuel PDF approprié à partir du fichier zip inclus dans le Content Pack que vous avez déployé.
- Dans un environnement multi-clients (tel que SaaS), vous ne devez utiliser qu'une seule base de données et un seul schéma.
- Lors d'une recherche via la barre d'outils hiérarchique, rien ne se produit ou une partie seulement de l'arborescence est réduite lorsque l'utilisateur ajoute un texte de recherche et clique sur le bouton **Réduire tout**.
- Lors de l'exécution de UCMDB avec une base de données Oracle, si le journal affiche l'erreur **ORA-00942: table or view does not exist**, cela signifie que le cache d'instructions préparées de la base de données est endommagé. Pour nettoyer le cache d'instructions préparées,

connectez-vous en tant qu'administrateur Oracle et exécutez la commande SQL suivante : **alter system flush shared\_pool**

- Dans un environnement multi-clients tels que SaaS, le mode multi-sociétés n'est pas pris en charge.
- <sup>l</sup> Si le paramètre **sendServerVersion** a la valeur **false** dans le fichier **<UCMDB home>\conf\jetty.xml**, la version jetty ne s'affiche pas dans l'en-tête de la réponse HTTP.
- Lorsque le nouveau moteur de recherche est désactivé, il n'est pas possible de mettre à jour les CI dans UCMDB Browser version 1.7. Vous pouvez activer le nouveau moteur de recherche lors de l'installation en sélectionnant l'option correspondante dans l'assistant de configuration du serveur ou après l'installation à l'aide du Gestionnaire des paramètres d'infrastructure. Pour plus d'informations sur la configuration de UCMDB Browser et l'activation ou la désactivation du moteur de recherche, voir la section décrivant UCMDB Browser dans le *Manuel d'administration HP Universal CMDB*.

## <span id="page-15-0"></span>**Configuration Manager**

- Configuration Manager ne prend pas en charge les installations multi-sociétés ou multi-clients de UCMDB.
- Si le nom de l'utilisateur connecté n'apparaît pas dans la page d'accueil, vérifiez qu'un paramètre régional a été défini dans UCMDB pour l'utilisateur, puis déconnectez-vous de Configuration Manager et reconnectez-vous.
- Vous ne pouvez pas utiliser l'attribut de catégorie de politique pour filtrer les types de CI Policy.
- Si Configuration Manager et UCMDB sont exécutés sur le même hôte et que ces deux applications utilisent SiteMinder, vous devez modifier la valeur par défaut (8009) du port AJP de l'une d'elles. Si les ports AJP de Configuration Manager et de UCMDB sont identiques, SiteMinder ne peut pas être redirigé vers Configuration Manager lors d'une connexion.
- Configuration Manager ne prend pas en charge l'intégration dans SiteMinder dans les cas où l'agent Web SiteMinder est configuré pour fonctionner avec un serveur Web IIS.
- Si vous utilisez l'authentification SiteMinder, vous ne pouvez pas affecter une politique à une vue spécifique dans Configuration Manager.
- <sup>l</sup> La liste des activités à exécuter qui apparaît dans la section du *Manuel de l'utilisateur HP Universal CMDB Configuration Manager* décrivant les politiques prédéfinies est incorrecte. Pour découvrir les données des politiques prédéfinies, exécutez les activités suivantes :
	- **Logiciel Base**
	- **Logiciel JavaEE**
	- **Logiciel Cluster**

En outre, vous devez exécuter une découverte pour obtenir les données de l'infrastructure de virtualisation, de l'infrastructure réseau et de la topologie de couche 2.

• Seuls les fichiers qui ont été exportés à l'aide de l'utilitaire de ligne de commande exportCS peuvent être importés à l'aide de l'utilitaire de ligne de commande importCS.

- Dans les cas rares où il n'est pas possible d'enregistrer une modification apportée à un CI dans l'historique de UCMDB, vous ne pouvez pas voir cette modification dans l'interface utilisateur, même si le CI est marqué comme modifié. Vous continuez de voir l'ancienne valeur. De plus, le CI continue d'être marqué comme modifié, même après l'autorisation de l'utilisateur. Vous pouvez corriger ce problème en apportant une autre modification au même attribut problématique pour lequel la dernière modification n'a pas été enregistrée dans l'historique de UCMDB.
- Les paramètres horaires sur les serveurs UCMDB et Configuration Manager doivent être synchronisés à la seconde près.
- Le fuseau horaire et le format de l'heure sur les serveurs UCMDB et Service Manager doivent être synchronisés.
- Un certificat SSL non valide ou périmé côté HP Operations Orchestration peut empêcher l'affichage des flux dans l'arborescence des flux du module Gestion des automatisations.
- Si un CI spécifique comprend plusieurs relations Composition et que vous essayez d'autoriser l'un des CI de composition, vous pouvez être invité à autoriser tous les autres CI de composition contenant le CI spécifique.
- Lorsque vous exportez un rapport Récapitulatif des vues au format PDF dans une langue non latine, des mots peuvent être tronqués dans l'en-tête de table.
- Les mots de passe d'intégration OO et UCMDB sont chiffrés dans la base de données. Lors de l'exportation du jeu de configurations depuis un ordinateur pour l'importer dans un autre ordinateur, vérifiez que la même clé de chiffrement est utilisée sur les deux ordinateurs. Copiez les informations suivantes de l'installation source dans l'installation cible :
	- <sup>n</sup> fichier **encryption.properties** (dans le dossier **<répertoire d'installation de Configuration Manager>/conf**),
	- <sup>n</sup> contenu du répertoire de sécurité (dans le dossier **<répertoire d'installation de Configuration Manager>/security**).

Utilisez l'utilitaire de chiffrement de mot de passe pour chiffrer la clé db.password dans le fichier **database.properties**. Dans le module Paramètres de Configuration Manager, saisissez à nouveau les mots de passe de l'ancien jeu de configurations, puis enregistrez et activez le jeu de configurations.

Si les clés ne sont pas identiques sur les deux ordinateurs, après avoir importé le jeu de configurations, vous devez accéder au module Paramètres de Configuration Manager et saisir à nouveau les mots de passe du jeu de configurations importé et activer le jeu de configurations.

- L'utilisation de flux de HP Operations Orchestration version 7.51 ajoutés dans Configuration Manager génère les problèmes suivants :
	- <sup>n</sup> Lorsque vous configurez une automatisation, vous ne pouvez pas ajouter un flux à la liste des automatisations si le flux inclut les types de paramètre **Single Value - Selection Lists** ou **List of Values – Selection List**.
	- <sup>n</sup> L'exécution d'une automatisation échoue avec le type de paramètre **List of Values**.
- La création de segments dans le module Analyse de la segmentation de l'environnement peut échouer si l'étendue de l'analyse contient trop de CI de composant identiques (selon le niveau de similarité défini). Pour résoudre ce problème, exécutez l'une des opérations suivantes :
- <sup>n</sup> Supprimez des CI de l'étendue
- Relevez le niveau de similarité
- Les modifications apportées aux CI dans UCMDB peuvent ne pas être prises en compte dans Configuration Manager. Si vous obtenez le message suivant dans le journal des erreurs UCMDB, cela signifie que vous avez atteint la limite des modèlesinitialisés : **The limit [3000] of maximum initialized patterns has been exceeded!!!! (La limite maximale de [3000] modèles initialisés a été atteinte)**
- <sup>l</sup> Dans le module **Système > Paramètres**, sous Mise en page de la topologie, vous ne pouvez entrer que des attributs gérés pour les exceptions de mise en page.
- Lorsqu'un lien a été autorisé et que l'opération d'autorisation a réussi, dans certains cas rares, le lien peut s'afficher comme non autorisé et la boîte de dialogue d'aperçu de l'autorisation peut s'afficher sans contenu si vous tentez d'autoriser à nouveau le CI.

**Solution :** Utilisez JMX comme suit :

- Pour analyser les vues et vérifier la validité de l'historique des liens composites :
	- o Accédez à JMX : **OfflineAnalysisJMX**
	- o Appelez l'opération **checkViolatingLinks**
- Pour analyser toutes les vues et corriger les liens composites incorrects :
	- o Accédez à JMX : **OfflineAnalysisJMX**
	- o Appelez l'opération **fixViolatingLinks**.

Pour plus d'informations sur l'accès à JMX, voir le *Manuel de déploiement HP Universal CMDB*.

#### <span id="page-17-0"></span>**Content Pack**

#### **Remarques**

- <sup>l</sup> **Générateur de scanneurs** : Pour obtenir la liste complète des données matérielles collectées par les scanneurs, à partir de votre navigateur, pointez sur le fichier **DataCollectedByTheScanners.html** disponible à l'adresse **/deploy/cp-docs/docs/eng/pdfs**.
- <sup>l</sup> **Applications découvertes** : Le tableau suivant indique les ajouts apportés aux applications découvertes, répertoriées dans la documentation :

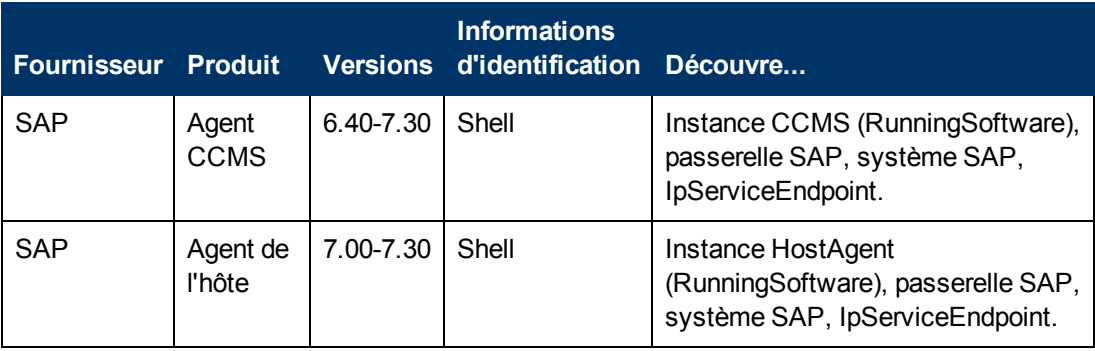

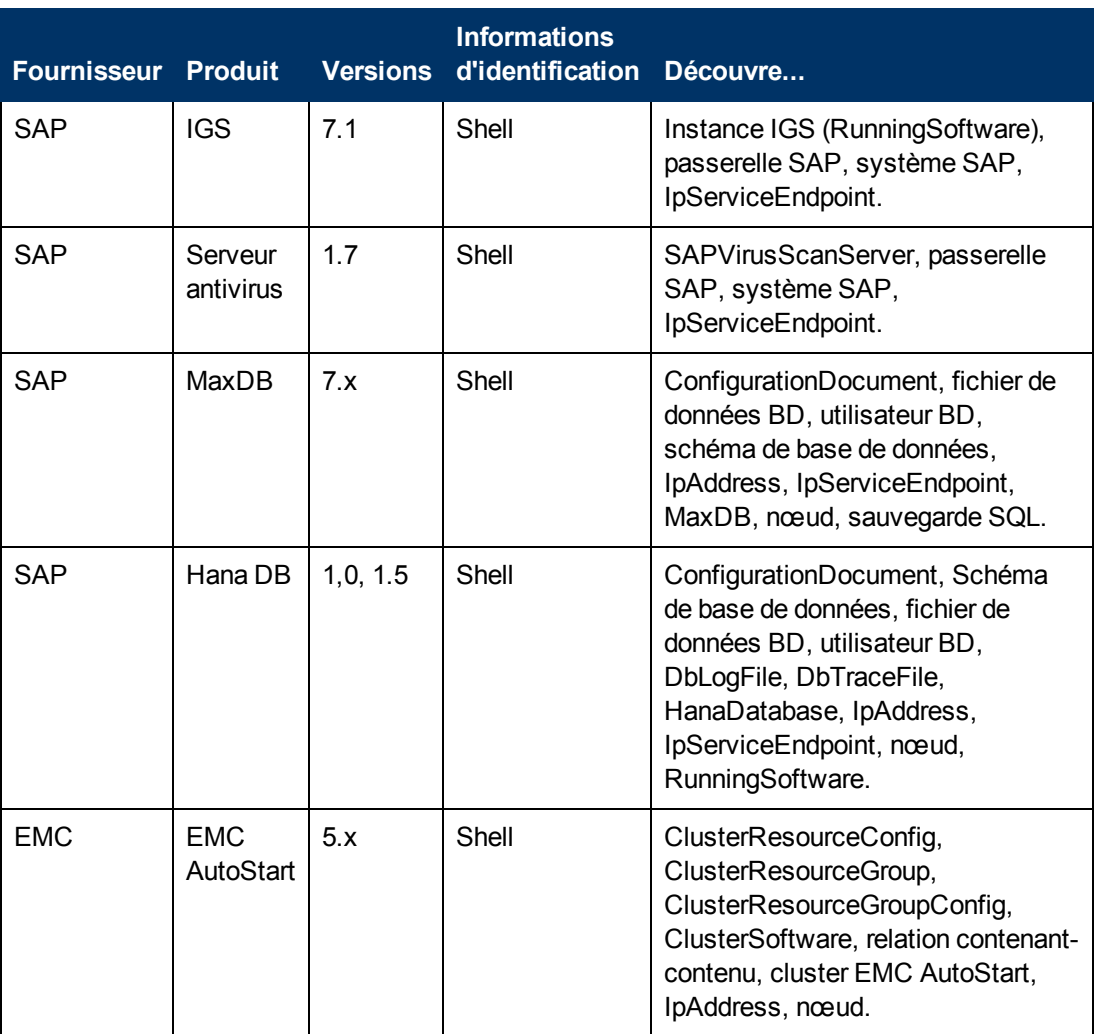

<sup>l</sup> **Prise en charge de l'agent Universal Discovery, du plug-in Utilisation du logiciel, du scanneur et de la bibliothèque du logiciel** : Le tableau suivant indique les entrées corrigées :

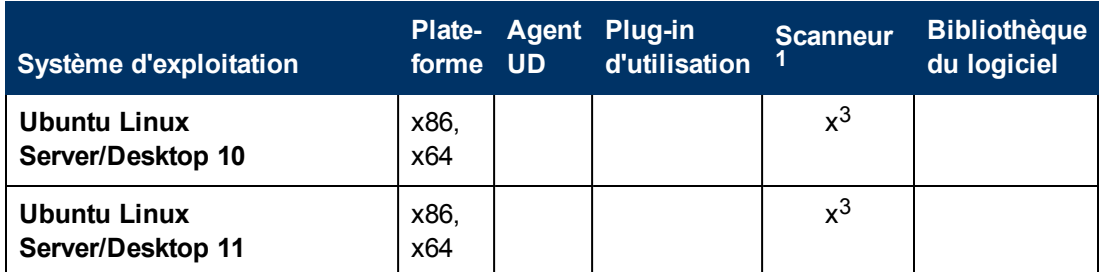

- <sup>l</sup> **Découverte de Microsoft Message Queue** : Dans la topologie Microsoft Message Queue par la requête d'entrée du travail NTCMD, l'entrée pour SOURCE doit lire « CI Type Equal ntcmd OR CI Type equal uda ».
- <sup>l</sup> **Améliorations du scanneur**

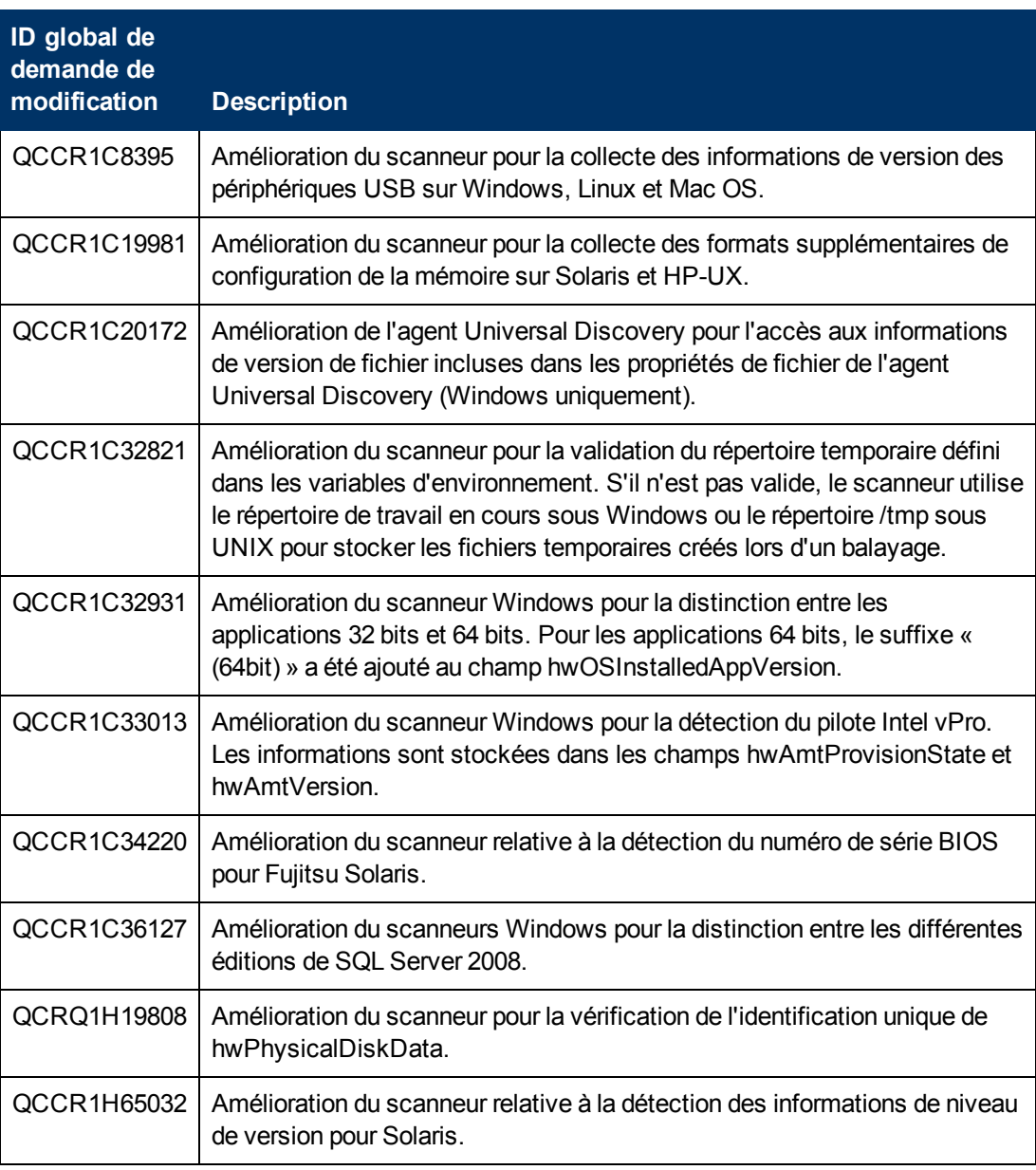

#### **Limitations**

- <sup>l</sup> En raison des modifications apportées à la **découverte de couche 2 par SNMP** dans le Content Pack 11.00, des incohérences de données peuvent subsister entre la topologie de couche 2 découverte avant et après l'installation de CP 11.Pour résoudre ce problème, utilisez le mécanisme de vieillissement UCMDB ou supprimez manuellement les anciens CI.
- <sup>l</sup> **Travaux Host Resources and Applications** : le paramètre **discoverInstalledSoftware** a été ajouté aux travaux Host Resources and Applications, avec la valeur par défaut **faux**. La valeur **vrai** peut dégrader les performances sur l'ordinateur de destination.
- <sup>l</sup> Problème d'**intégration de EMC Control Center (ECC)** : l'intégration échoue avec le message d'erreur : « ErrorCode [63011] Data container is larger than the defined fuse ». Solution : attribuez la valeur 1M au paramètre **reconciliation.data.container.size.fuse**.

### <span id="page-20-0"></span>**Modélisation**

- Si un flux est mappé pour IpAddress dans un mappage comportant deux nœuds de contact IpAddress et un autre nœud, le flux IpAddress n'est pas visible dans UCMDB Browser lorsqu'il est sélectionné.
- Dans le Studio de modélisation, il n'est pas possible de créer plusieurs modèles basés sur patron à partir de la même requête. Le modèle que vous tentez de créer remplace le modèle existant.
- **Les champs Doit et Poids apparaissent dans les boîtes de dialogue Nouveau CI et Insérer une** relation dans le Gestionnaire de l'Univers IT du système UCMDB autonome, mais ils s'appliquent uniquement à HP Business Service Management. Ignorez les descriptions de ces champs dans la documentation.
- Les types de CI obsolètes n'apparaissent pas barrés si la taille de la police est inférieure à 14 points.
- Dans l'onglet Traçage de la boîte de dialogue Propriétés de la mise en page (accessible en sélectionnant Mise en page > Propriétés de la mise en page), toutes les options semblent être disponibles, mais certaines sont utilisées dans la mise en page de la carte.
- Dans le Gestionnaire des analyses d'impact, si un fichier XML est importé avec le même nom de fichier qu'une règle d'impact existante, un message de confirmation indiquant qu'une règle d'impact existe déjà sous ce nom ne s'affiche pas avant le remplacement de la règle d'impact existante.
- Lors de l'exportation des instances de CI détectées pour un code TQL sélectionné, vous pouvez entrer manuellement jusqu'à 150 000 CI par page.
- Dans le Studio de modélisation, aucun message d'erreur informatif ne s'affiche lors de l'importation d'un fichier XML non valide pour des vues ou des requêtes.
- Dans le Gestionnaire des analyses d'impact, un message d'erreur générique s'affiche sans fournir les détails relatifs au problème lorsque vous tentez d'enregistrer une règle d'impact pour laquelle vous avez défini un sous-graphique.
- <sup>l</sup> L'impression de graphiques semi-transparents à l'aide de la fonction **Exécuter l'outil Instantané** produit des résultats de qualité médiocre.
- Dans l'onglet Hiérarchique de la boîte de dialogue Propriétés de la mise en page (accessible en sélectionnant **Mise en page > Propriétés de la mise en page**), les options **Réduire les arêtes arrière** et **Optimiser pour le flux des commentaires** ne fonctionnent pas correctement.
- (ALR) Le nouveau système de visualisation ne prend pas en charge l'affichage des résultats d'une maquette basée sur des règles via le Gestionnaire de l'Univers IT.
- Lors de l'affichage d'instances de types de CI avec la propriété du numéro de port réseau, ce numéro s'affiche avec une virgule. Cette virgule est incorrecte mais son affichage est dû à la manière dont Java lit la valeur à partir du système.
- Lorsque vous recherchez une chaîne dans le module Studio de modélisation ou Rapports, le bouton **Surbrillance** ne met en surbrillance que la première occurrence de la chaîne trouvée.
- Lorsqu'une relation calculée est sélectionnée dans le module Gestionnaire des enrichissements ou Gestionnaire des analyses d'impact, l'onglet Qualificatif de la boîte de dialogue Propriétés de la relation n'est pas opérationnel (les qualificatifs sélectionnés ne sont pas appliqués à la relation sélectionnée).
- Lors de la création d'une vue basée sur une nouvelle requête TQL dans le Studio de modélisation, une erreur est générée si vous ajoutez une condition à l'un des nœuds de requête et que vous enregistrez la vue, et si vous modifiez ensuite la topologie de la vue sans fermer la fenêtre. Pour éviter cette erreur, fermez la fenêtre après avoir ajouté la condition et enregistré la vue, puis rouvrez la vue et modifiez la topologie.
- La boîte de dialogue Afficher les instances de l'élément n'affiche pas l'icône Externe pour les CI fédérés.
- Le volet Hiérarchie de l'Éditeur de vues patron du Studio de modélisation n'affiche pas l'icône Externe pour les types de CI fédérés dans la requête TQL.
- Une erreur est générée lors de la modification d'un attribut prédéfini de type octet. Par exemple, une erreur se produit lors de la modification de l'attribut **AttachementContent** d'un CI **Pièce jointe**. Les attributs créés par l'utilisateur peuvent être modifiés en toute sécurité.
- Vous pouvez définir la date et l'heure de début ainsi que l'intervalle de répétition des mises à jour du modèle basé sur patron dans la boîte de dialogue Planificateur de modèles basés sur patron du Studio de modélisation. Sélectionnez Mises à jour quotidiennes du planificateur de modèles basés sur patron pour définir l'intervalle en heures. Sélectionnez Mises à jour du planificateur avancé de modèles basés sur patron pour définir l'intervalle de répétition à l'aide d'une expression Cron.
- La fonctionnalité de zoom arrière dans la carte topologique n'est pas désactivée lorsque l'intégralité de la carte est visible.

#### <span id="page-21-0"></span>**Universal Discovery**

- La documentation n'a pas été mise à jour avec les dernières modifications apportées aux autorisations pour l'accès aux services Web Universal Discovery. Pour accéder à l'une des méthodes, l'utilisateur connecté doit disposer d'une autorisation pour l'action générale **Exécuter une découverte et des intégrations**.
- Lors de l'affichage du XML source de l'adaptateur **InventoryDiscoveryByManualScannerDeployment**, l'interface utilisateur affiche une erreur de validation, mais l'adaptateur est défini correctement et s'exécute sans problème.
- Lors de la configuration de la sonde des flux de données, aucune erreur ne s'affiche si vous importez des plages illégales à partir d'un fichier CSV (par exemple, l'adresse IP de début supérieure à l'adresse IP de fin), et les plages sont enregistrées. Vous devez corriger manuellement les plages non valides.
- Protocole SQL : le champ Méthode de chiffrement permet de choisir la prise en charge de SSL pour les connexions Oracle.
- Protocole SNMP : l'algorithme de confidentialité prend désormais en charge les algorithmes DES et AES.
- Si vous souhaitez connecter une nouvelle sonde de flux de données à UCMDB avec l'identifiant d'une sonde de flux de données déjà défini dans un autre domaine, vous devez supprimer la

sonde existante de UCMDB (à partir du module Configuration des sondes des flux de données) avant d'installer la nouvelle sonde.

- Pour éviter une surcharge sur l'ordinateur de la sonde des flux de données, vous pouvez limiter le nombre de processus distants qui s'exécutent simultanément. Recherchez le paramètre **appilog.agent.local.services.maxRemoteProcesses** dans le fichier DataFlowProbe.properties. La valeur par défaut n'est pas limitée (-1). Attribuez à cette valeur le nombre maximum de processus pouvant être exécutés simultanément. Si vous modifiez cette valeur, vous devez redémarrer la sonde (ce type de surcharge peut se produire lors de l'activation de certains travaux prédéfinis qui lancent un processus Java pour chaque destination, par exemple, des travaux J2EE ou SAP).
- **Les ressources des fichiers jar peuvent provoquer le redémarrage de la sonde avant le** téléchargement de toutes les autres ressources d'un package d'adaptateur. Pour éviter cet inconvénient, vous pouvez modifier la valeur par défaut du délai de réinitialisation qui est égale à 40 minutes en procédant comme suit :

Accédez au paramètre **appilog.agent.probe.restartProbeAfterJarDownload.interval** dans le fichier DataFlowProbe.properties. Le délai de redémarrage lors du premier téléchargement de ressource (c'est-à-dire pour un premier démarrage ou après l'effacement des données de la sonde) est égal à 10 millisecondes.

- Les instances n'apparaissent pas dans la carte des dépendances lorsque vous choisissez d'afficher toutes les instances d'un CI sélectionné.
- Les messages d'avertissement et d'erreur des travaux de découverte s'affichent dans la langue du système d'exploitation client, indépendamment des paramètres de langue du navigateur.

#### <span id="page-22-0"></span>**Intégrations**

- La base de données ECC (EMC Control Center) ne contient aucune information WWN (World Wide Name) pour les adaptateurs FCHBA (Fiber Channel Host Bus Adapters) connectés à des baies de stockage. Par conséquent, cette découverte remplit l'attribut WWN des CI FCHBA avec l'ID ECC (interne à ECC) de l'adaptateur HBA. De plus, le script ajoute à l'attribut **data\_ note** de chacun de ces CI FCHBA une remarque indiquant qu'ECC ne dispose d'aucune information WWN et que la duplication de ce CI est possible.
- Le service d'intégration de fonctionne pas lorsque UCMDB est installé avec un serveur Oracle RAC.
- Pour les adaptateurs de remplissage non-Jython, les types de CI à supprimer automatiquement doivent être spécifiés dans la balise **<remove-cis>** du fichier xml de configuration de l'adaptateur et non dans la balise **<resultMechanism>**.

### <span id="page-22-1"></span>**Fédération**

- Le fichier Reconciliation\_types.txt (dans l'adaptateur de BD générique) n'est plus valide. Les types de CI peuvent être utilisés pour le rapprochement. Le moteur de fédération exécute le mappage automatiquement.
- Si vous définissez une condition de propriété sur un nœud de requête pouvant extraire des données à partir de sources de données externes (fédération) et que la condition n'est pas prise en charge par l'une de ces sources de données, le calcul de la requête TQL échouera.
- Les nœuds fédérés peuvent afficher des valeurs suggérées incorrectes à partir du CMDB local, même lorsque leurs seules sources de données sont externes.
- <sup>l</sup> Si un point d'intégration prenant en charge un type de CI interrogé par le sélecteur de CI dans le Gestionnaire de l'Univers IT et que ce point d'intégration ne prend pas en charge les conditions sur le nom affiché, les résultats n'apparaissent pas.

### <span id="page-23-0"></span>**Rapports**

- Pour activer des liens hypertexte dans les rapports, attribuez la valeur Vrai au paramètre d'infrastructure **Activer les liens dans les rapports exportés**. Pour afficher des icônes dans les rapports exportés, attribuez la valeur **Vrai** au paramètre d'infrastructure **Afficher les icônes dans les rapports exportés**.
- Lorsque vous ouvrez le rapport de comparaison des instantanés à partir du Gestionnaire de l'Univers IT, les boutons Envoyer par courrier, Générer un lien direct et Exporter le rapport sont activés avant la génération d'un rapport. Ils ne produisent aucun effet si vous cliquez dessus.
- <span id="page-23-1"></span>• Le rapport sur la politique de Configuration Manager n'est pas disponible dans la version 10.00.

## **Signature unique LW-SSO (Lightweight Single Sign-On)**

Pour plus d'informations sur la sécurité avec LW-SSO, reportez-vous aux références générales de l'authentification LW-SSO (Lightweight Single Sign-On) dans le *HP UCMDB Hardening Guide*.

### <span id="page-23-2"></span>**LDAP**

• L'authentification à l'aide des API est prise en charge pour les utilisateurs LDAP, outre l'authentification via l'interface utilisateur.

### <span id="page-23-3"></span>**Prise en charge multilingue**

- N'utilisez pas l'option de langue coréenne lors de l'installation de UCMDB. Effectuez l'installation à l'aide de l'option de langue anglaise.
- Les caractères multi-octets n'apparaissent pas dans les titres et les sous-titres des rapports lors de leur exportation ou de leur aperçu au format PDF.
- L'Assistant Mise à niveau pour la version 10.00 prend en charge l'interface utilisateur non anglaise.
- Pour des raisons de compatibilité, les noms des points d'intégration et des travaux de gestion de flux de données ne peuvent inclure que des lettres anglaises, des nombres et le caractère de soulignement (\_).
- Comme la longueur maximum des chaînes d'un grand nombre de paramètres UCMDB est définie et documentée en octets, la longueur réelle des valeurs acceptables est plus courte lorsque des caractères spécifiques d'une langue ou des caractères multi-octets sont utilisés.
- Dans le Gestionnaire des enrichissements, les attributs requis dans la boîte de dialogue **Définition du nœud de requête** n'apparaissent pas en gras dans les versions japonaises, chinoises et coréennes.
- Les caractères non anglais ne sont pas autorisés dans le chemin d'installation de UCMDB ni dans les chemins des différents fichiers d'adaptateur ou de propriétés.
- Les caractères multi-octets ne sont pas autorisés dans les mots de passe d'utilisateur.
- Les actions incluses dans les travaux planifiés sont stockées avec des noms localisés (selon les paramètres régionaux utilisés), mais l'affichage de ces noms ne dépend pas des paramètres régionaux. Ces noms d'action peuvent être modifiés par l'utilisateur et sont, par conséquent, propres à l'utilisateur.
- <sup>l</sup> Vous pouvez à présent configurer les paramètres d'e-mail à l'aide de caractères multi-octets. Ces paramètres ont été déplacés vers le Gestionnaire des paramètres d'infrastructure.
- <span id="page-24-0"></span>• HP Universal CMDB ne prend pas complètement en charge les paires de substitution et les caractères de combinaison.

## **Correctifs**

Le tableau ci-après répertorie les correctifs qui ont été apportés à HP UCMDB 10.00 et au Content Pack HP UCMDB 11.00.

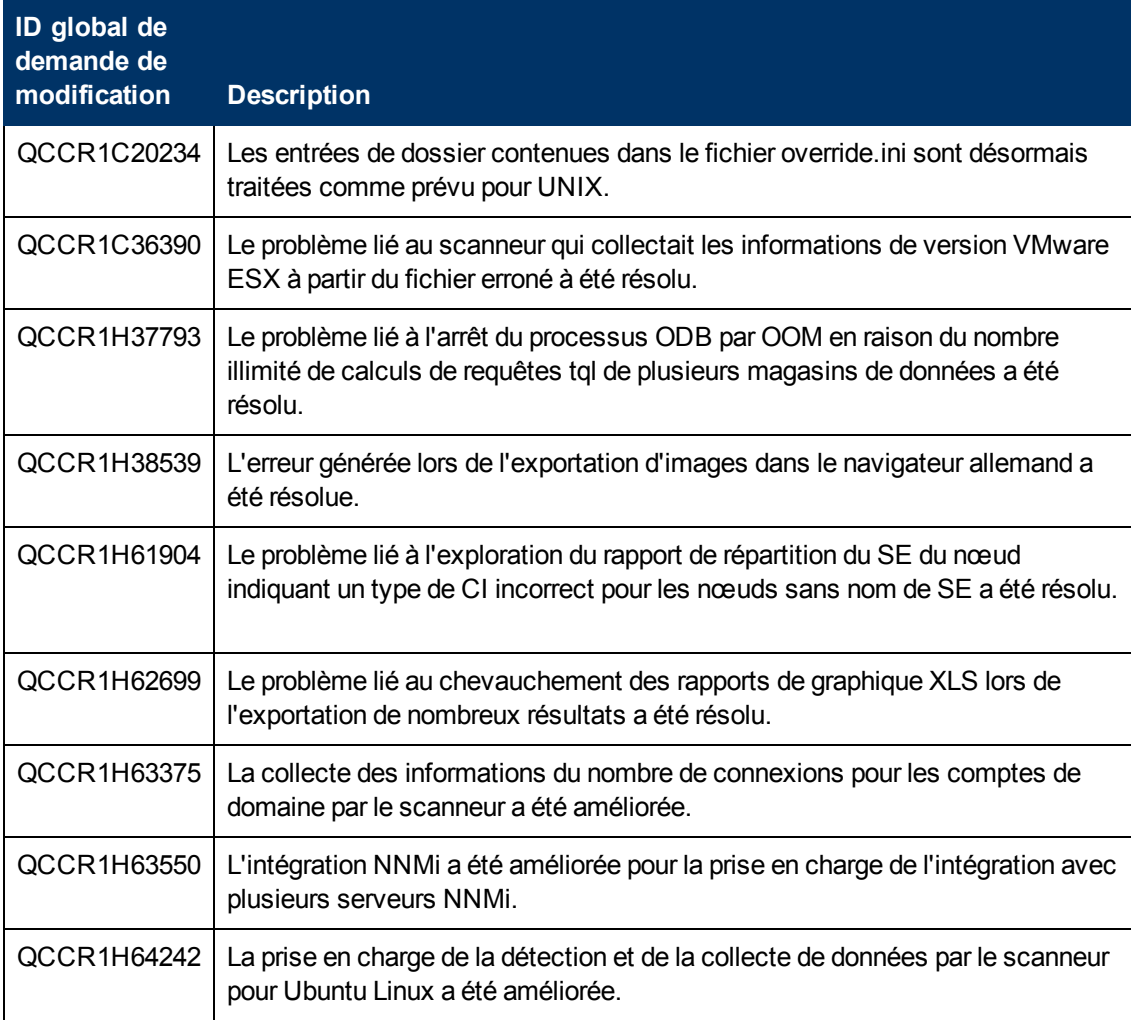

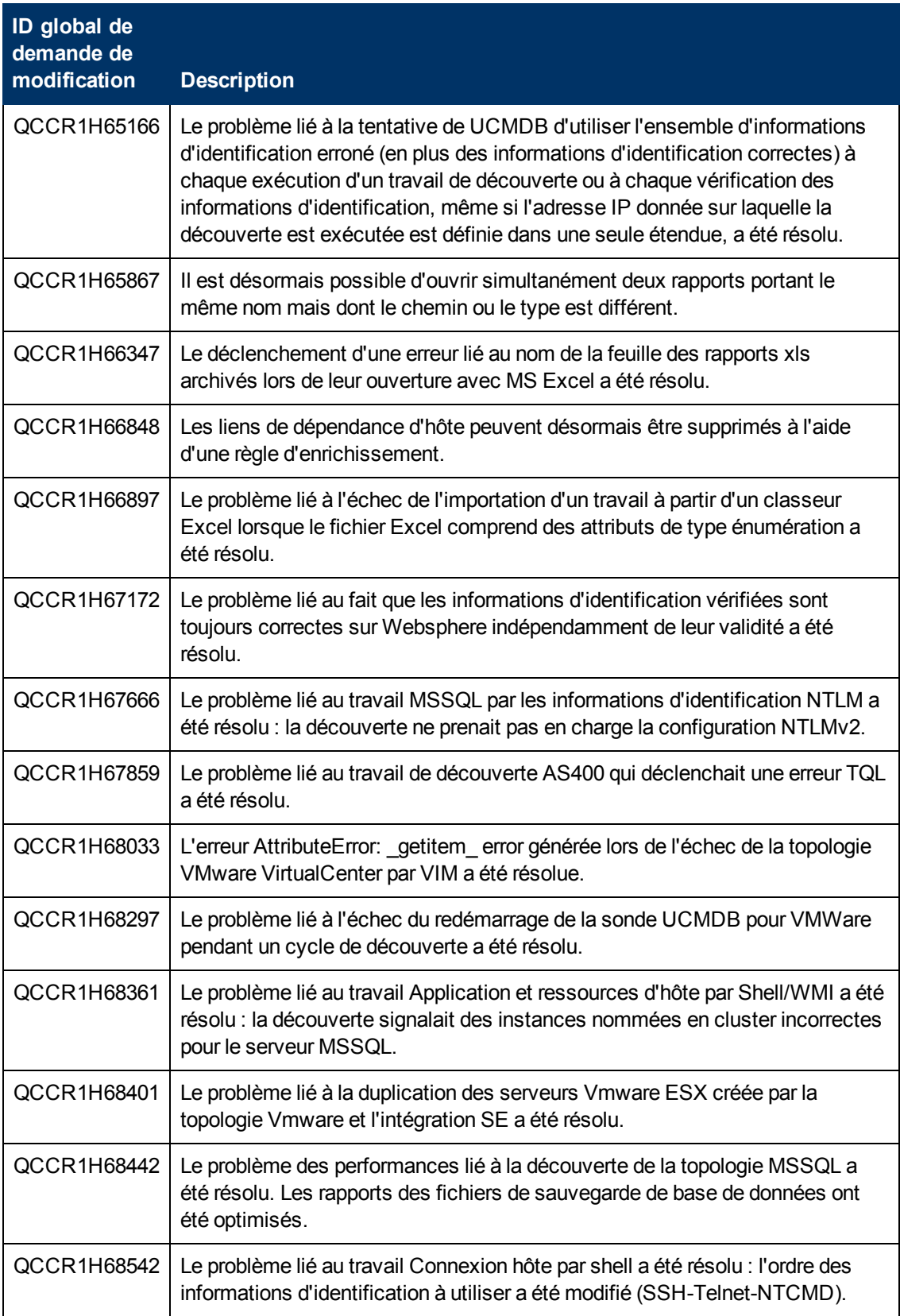

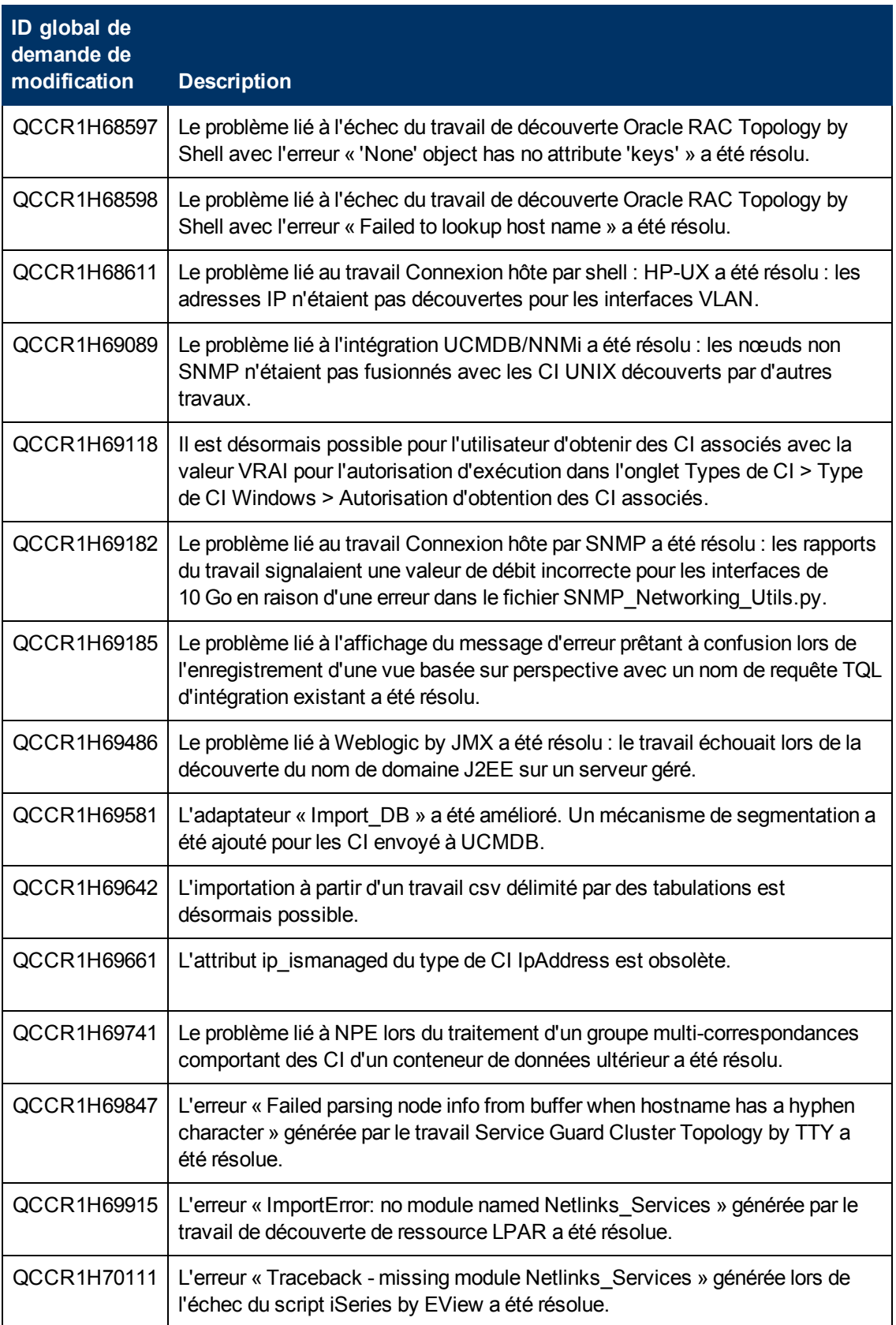

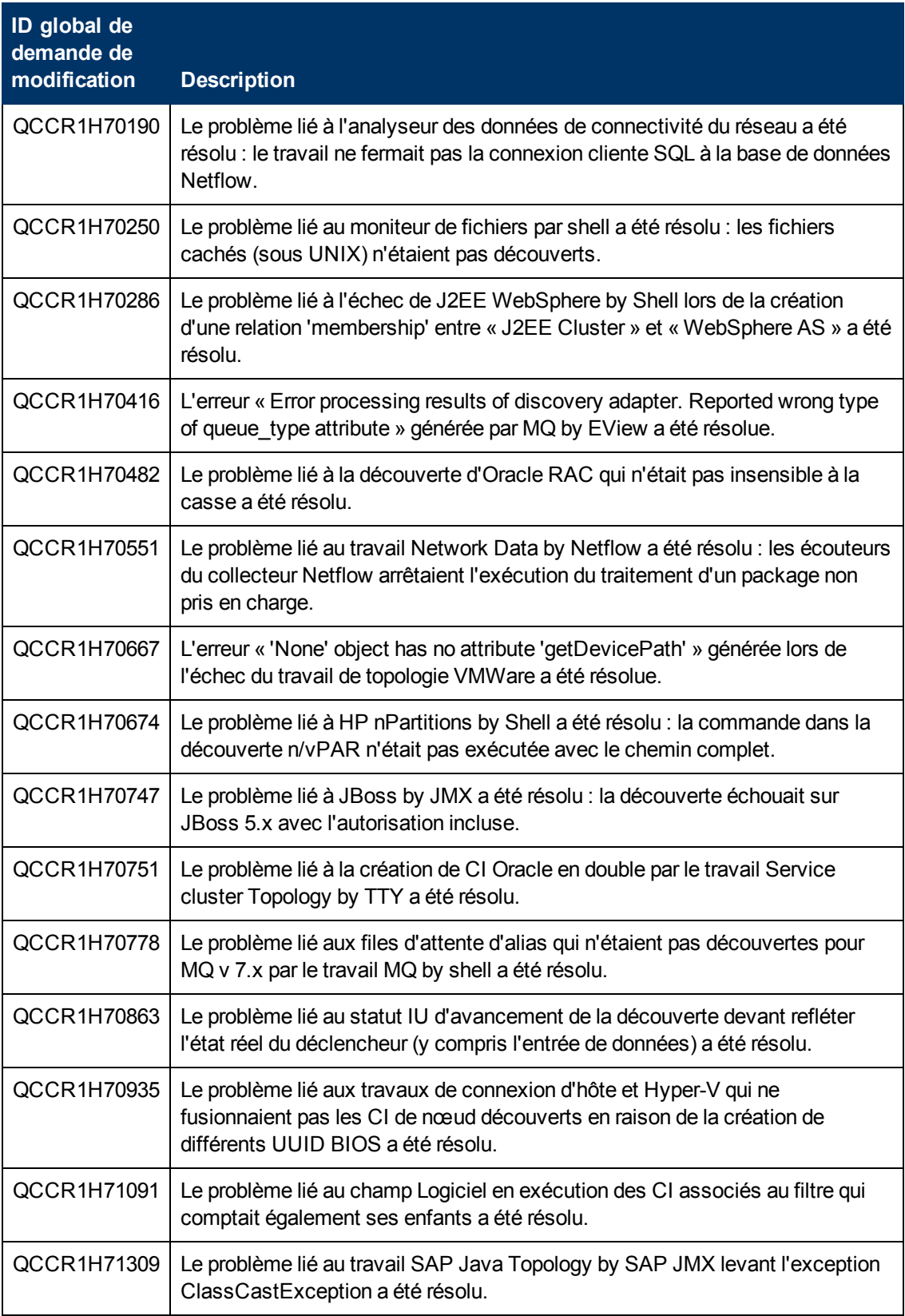

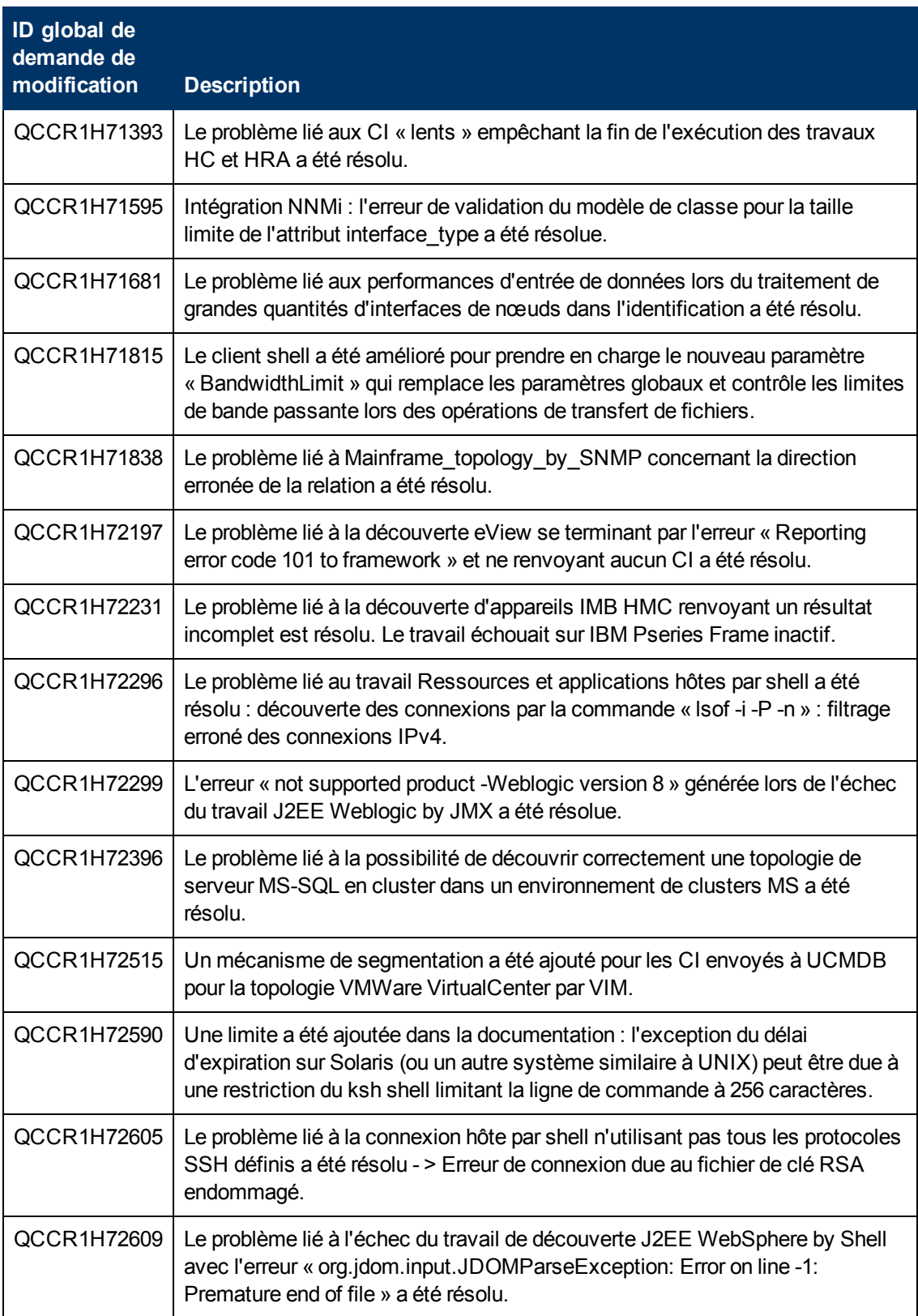

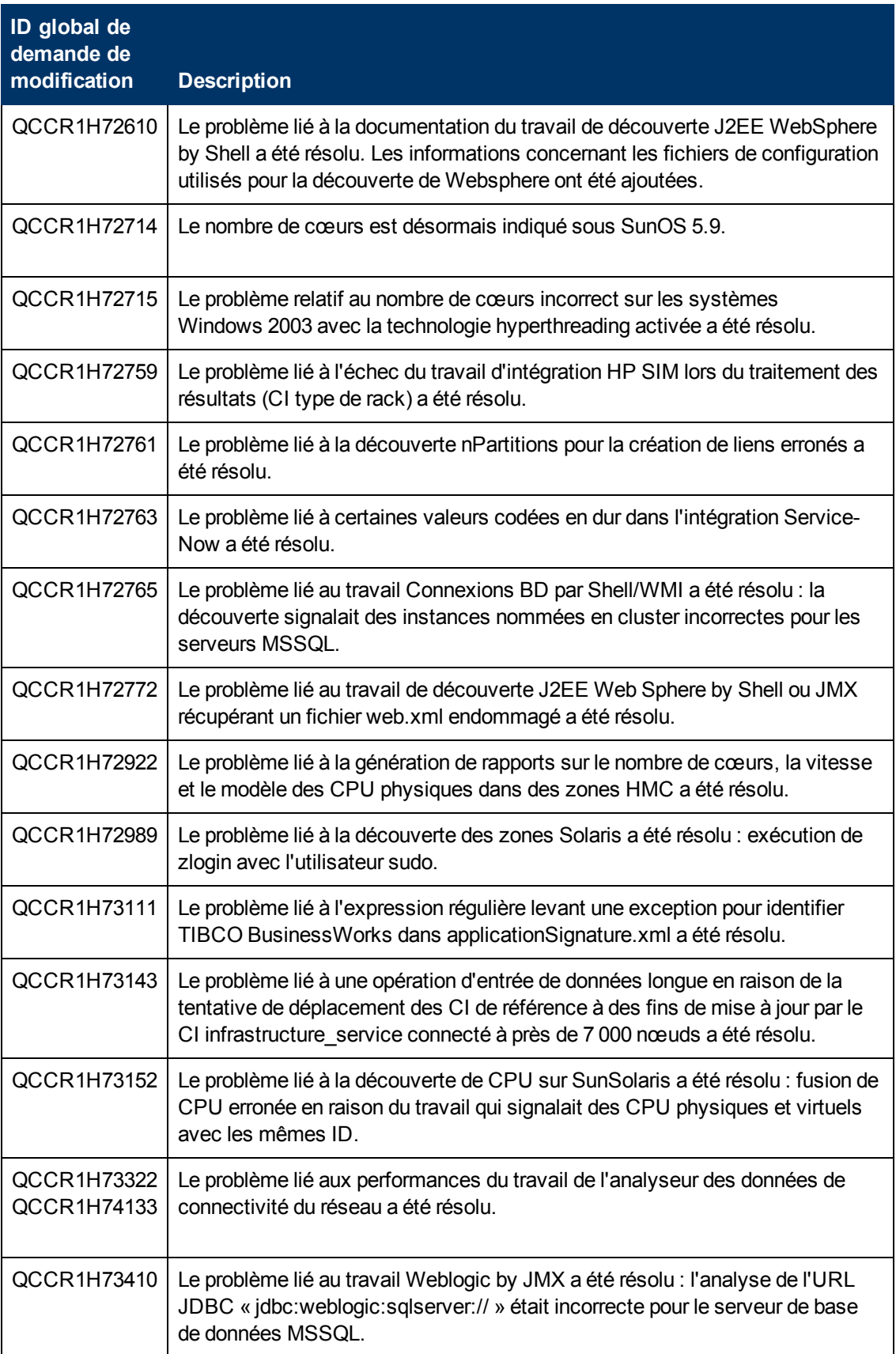

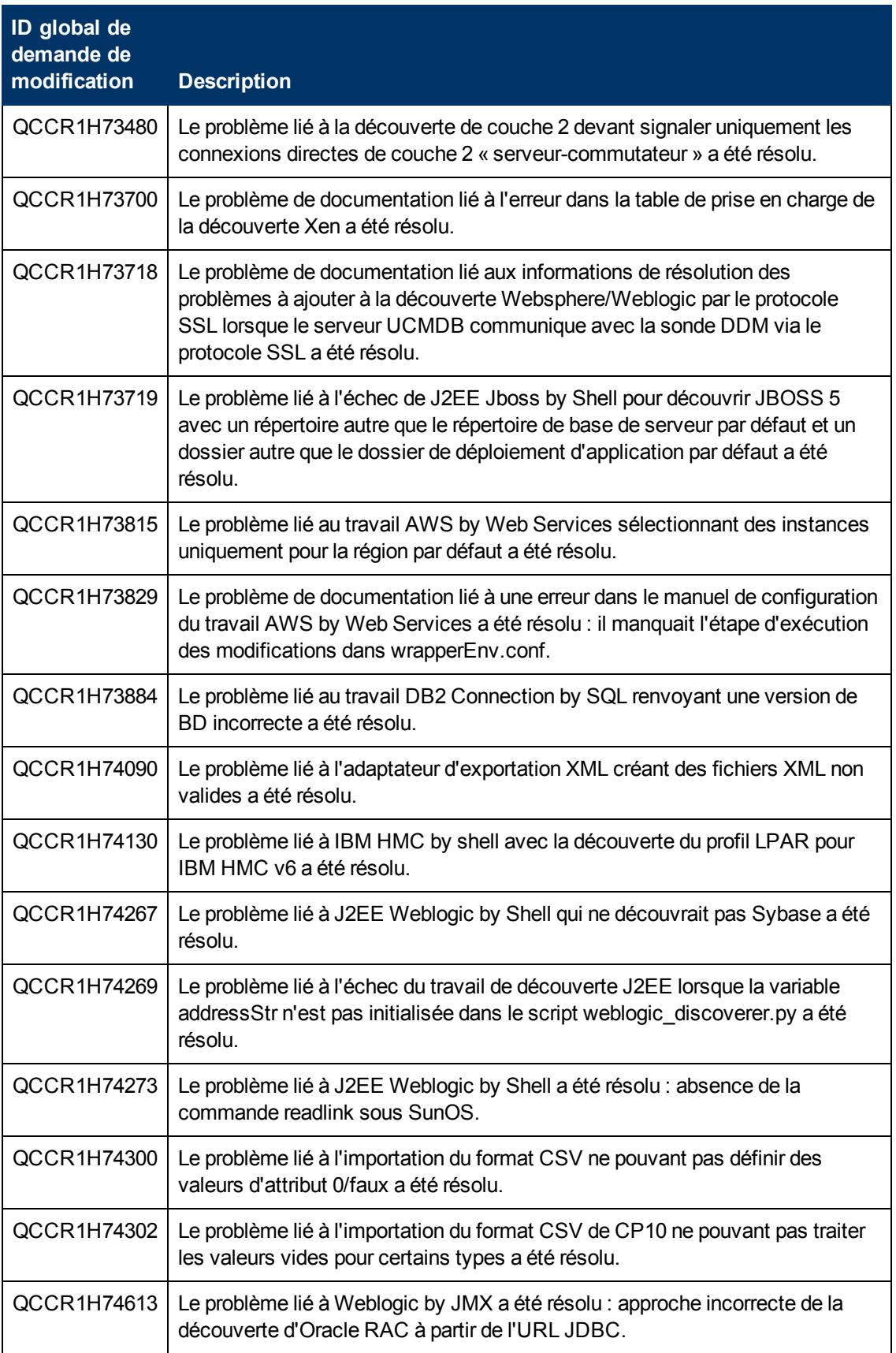

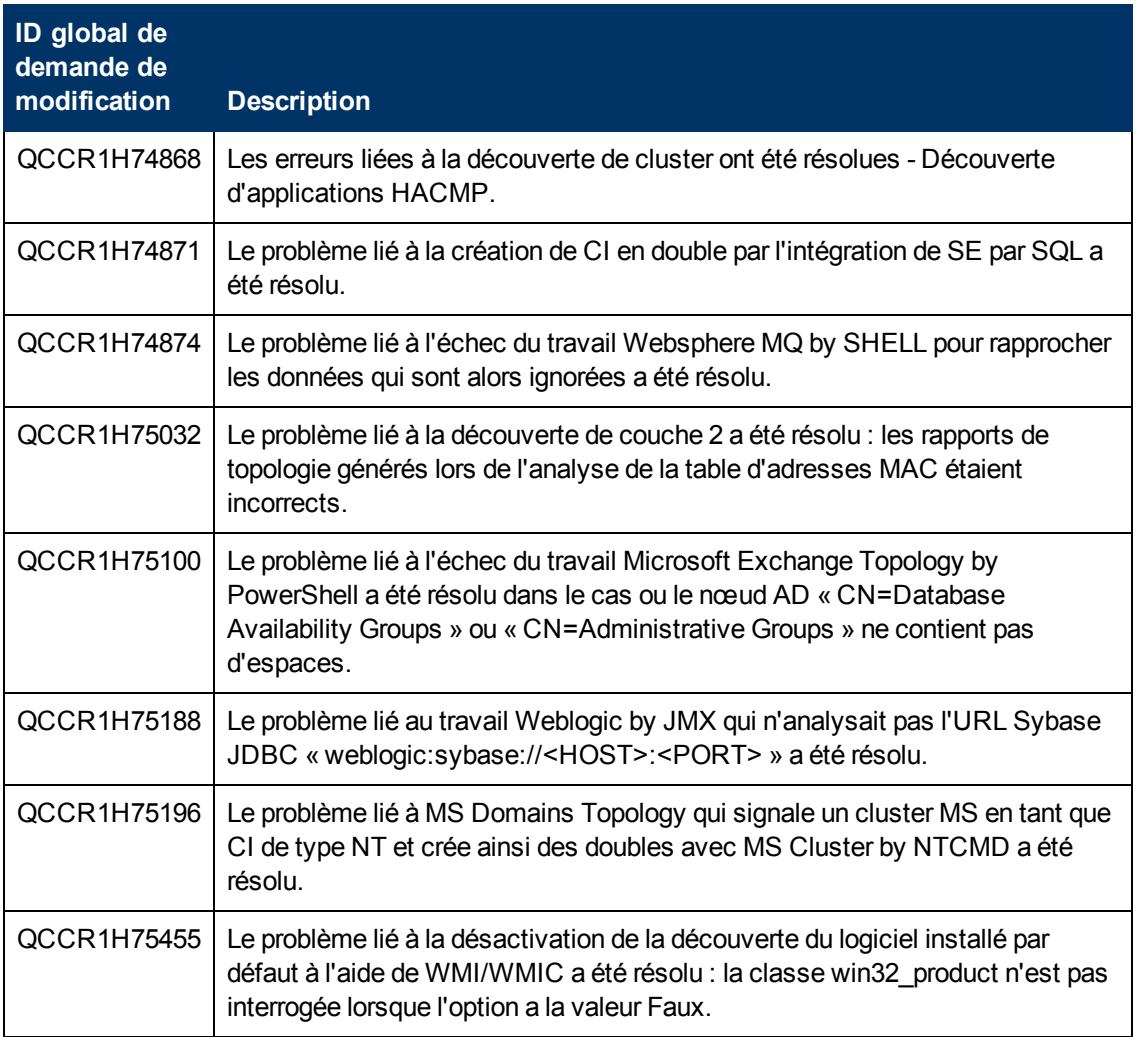

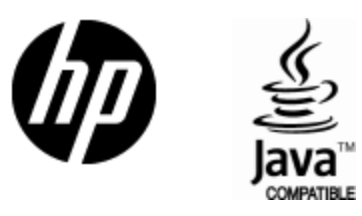

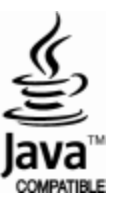